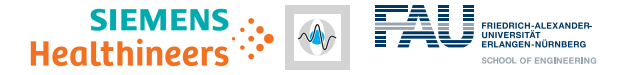

# <span id="page-0-0"></span>**UI-Net: Interactive Artificial Neural Networks for Iterative Image Segmentation Based on a User Model**

**Mario Amrehn**, S. Gaube, M. Unberath, F. Schebesch, T. Horz, M. Strumia, S. Steidl, M. Kowarschik, A. Maier Friedrich-Alexander-University Erlangen-Nuremberg, Pattern Recognition Lab Segmentation Group September 8, 2017

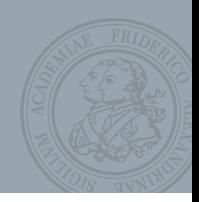

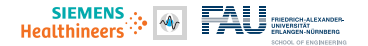

#### **[Introduction](#page-4-0)**

[Hepatic Lesion Embolization](#page-5-0) [Interactive Image Segmentation](#page-9-0)

#### **[Methods](#page-19-0)**

[Interactive Network Topology](#page-20-0) [User Simulation](#page-29-0)

#### **[Experiments and Evaluation](#page-33-0)**

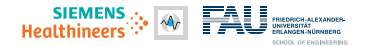

#### **[Introduction](#page-4-0)**

[Hepatic Lesion Embolization](#page-5-0) [Interactive Image Segmentation](#page-9-0)

#### **[Methods](#page-19-0)**

[Interactive Network Topology](#page-20-0) [User Simulation](#page-29-0)

#### **[Experiments and Evaluation](#page-33-0)**

"Why an interactive"<br>"Why an interation?" ny an intervon?"<br>segmentation?"

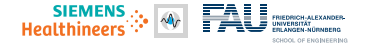

#### **[Introduction](#page-4-0)**

[Hepatic Lesion Embolization](#page-5-0) [Interactive Image Segmentation](#page-9-0)

#### **[Methods](#page-19-0)**

[Interactive Network Topology](#page-20-0) [User Simulation](#page-29-0)

#### **[Experiments and Evaluation](#page-33-0)**

"Why an interactive<br>"Why an interaction?" "How to make CNNs<br>"How to make CNNs"

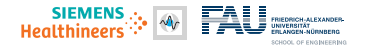

#### <span id="page-4-0"></span>**[Introduction](#page-4-0)**

[Hepatic Lesion Embolization](#page-5-0) [Interactive Image Segmentation](#page-9-0)

#### **[Methods](#page-19-0)**

[Interactive Network Topology](#page-20-0) [User Simulation](#page-29-0)

**[Experiments and Evaluation](#page-33-0)**

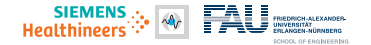

### <span id="page-5-0"></span>**Transcatheter Arterial Chemoembolization (TACE) Transarterial Chemoembolization (TACE)**

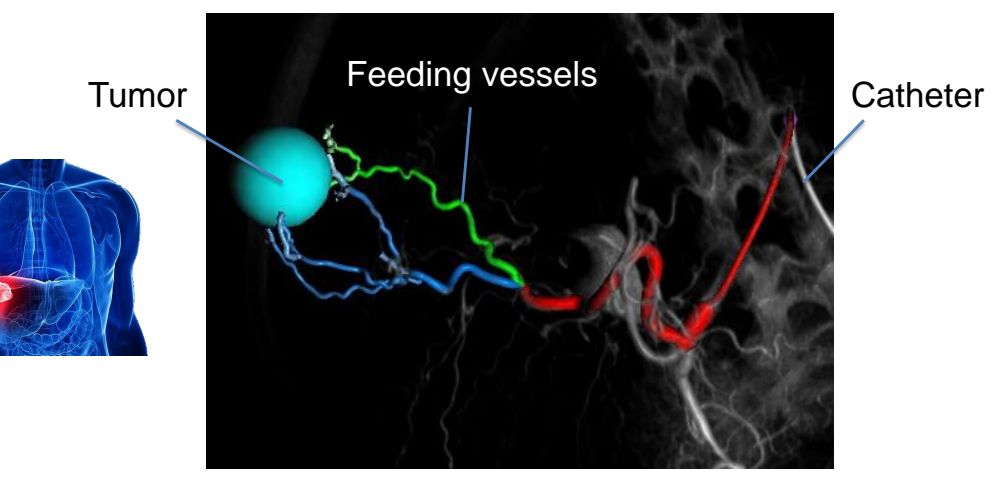

Roughly segmented tumor and subsequently generated vessel tree

3

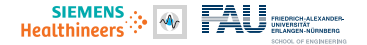

### **Tumor Therapy – Impact of Segmentation Quality**

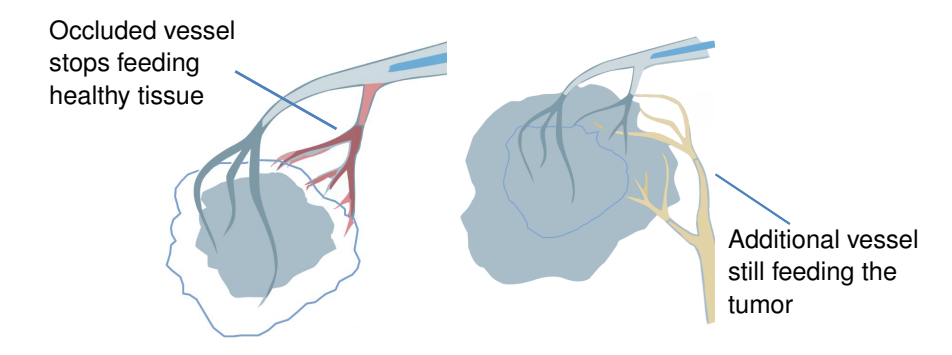

### **Why an exact segmentation?**

- segmented volume too big  $\rightarrow$  healthy tissue gets occluded (toxicity increases)
- segmented volume too small  $\rightarrow$  tumor growth unimpeded (efficacy decreases)

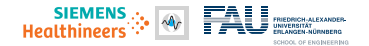

### **Hepatic Lesion Segmentation – C-Arm CT Volumetric Input Data**

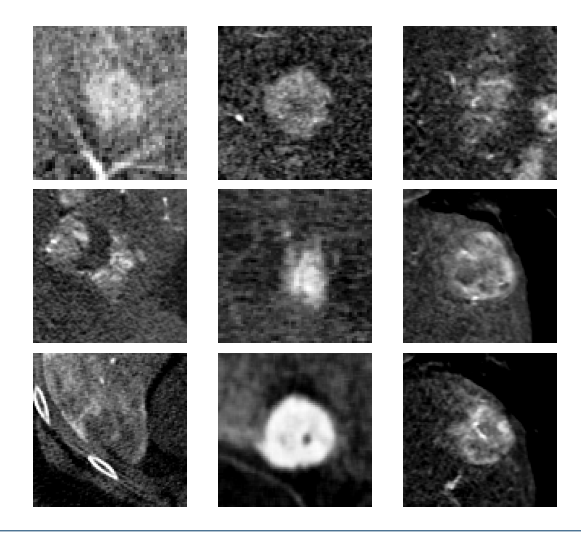

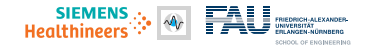

### **Hepatic Lesion Segmentation – Outcome**

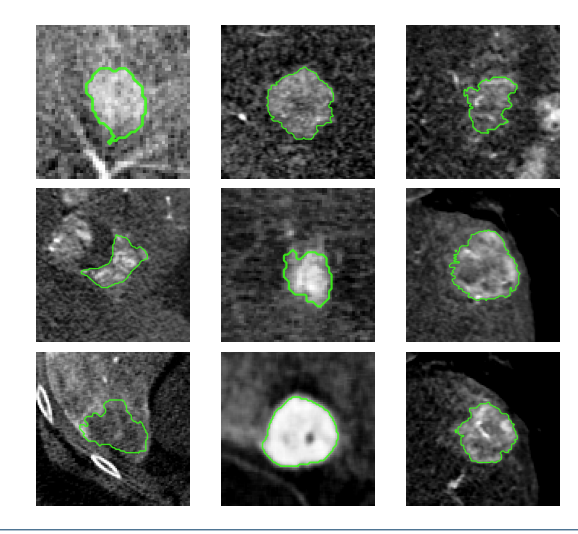

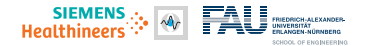

### <span id="page-9-0"></span>**Interventional Segmentation Environment**

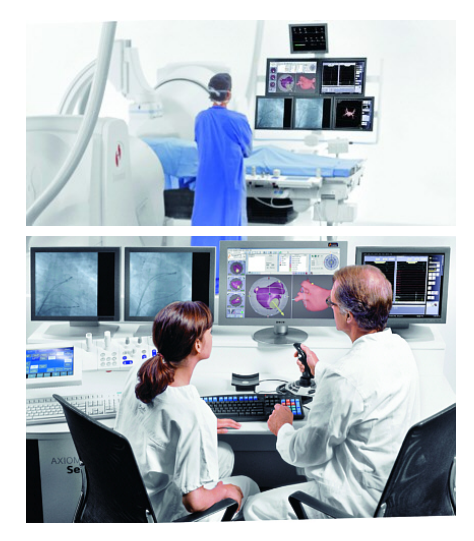

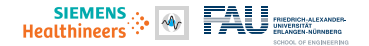

### **Interventional Segmentation Environment**

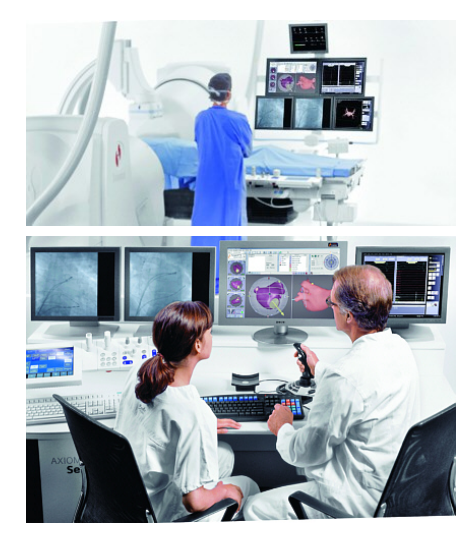

#### Exam Room

#### Control Room

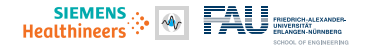

### **Interventional Segmentation Environment**

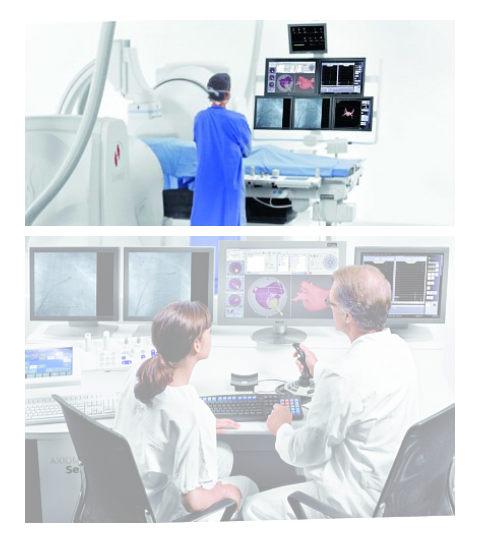

#### Exam Room

Control Room

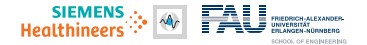

- Fully manual segmentation takes a lot of time; accurate outcome
- Fully automatic segmentation can take a lot of time to compute; quality correlated with size of ground truth database
- Interactive segmentation introduces a feedback loop for the user via seed points and scribbles

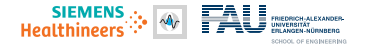

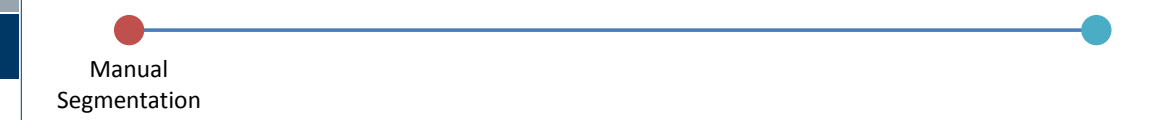

- Fully manual segmentation takes a lot of time; accurate outcome
- Fully automatic segmentation can take a lot of time to compute; quality correlated with size of ground truth database
- Interactive segmentation introduces a feedback loop for the user via seed points and scribbles

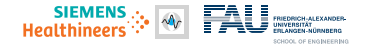

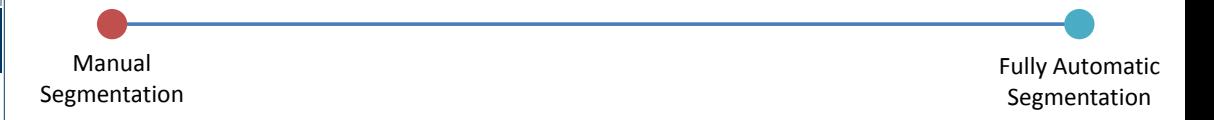

- Fully manual segmentation takes a lot of time; accurate outcome
- Fully automatic segmentation can take a lot of time to compute; quality correlated with size of ground truth database
- Interactive segmentation introduces a feedback loop for the user via seed points and scribbles

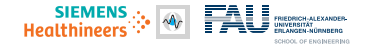

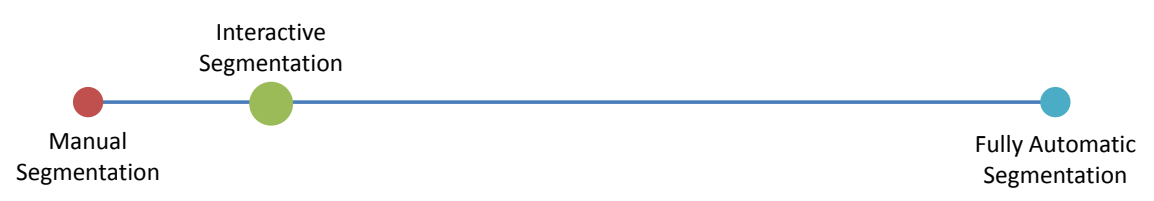

- Fully manual segmentation takes a lot of time; accurate outcome
- Fully automatic segmentation can take a lot of time to compute; quality correlated with size of ground truth database
- Interactive segmentation introduces a feedback loop for the user via seed points and scribbles

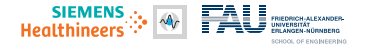

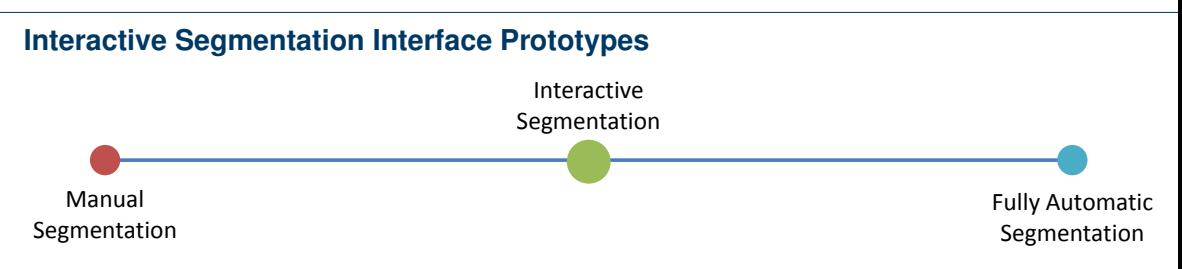

- Fully manual segmentation takes a lot of time; accurate outcome
- Fully automatic segmentation can take a lot of time to compute; quality correlated with size of ground truth database
- Interactive segmentation introduces a feedback loop for the user via seed points and scribbles

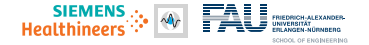

Interactive

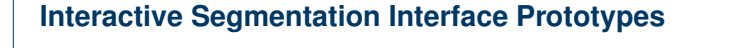

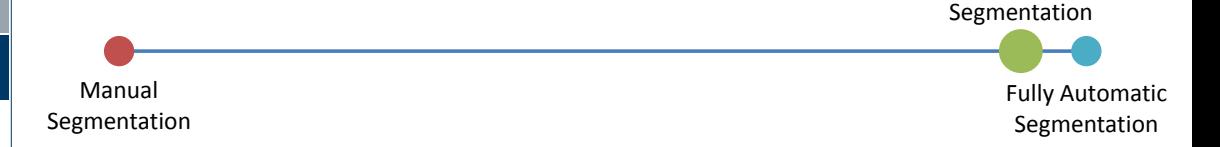

- Fully manual segmentation takes a lot of time; accurate outcome
- Fully automatic segmentation can take a lot of time to compute; quality correlated with size of ground truth database
- Interactive segmentation introduces a feedback loop for the user via seed points and scribbles

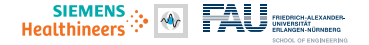

Interactive

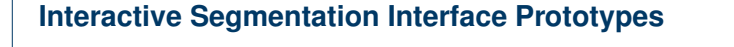

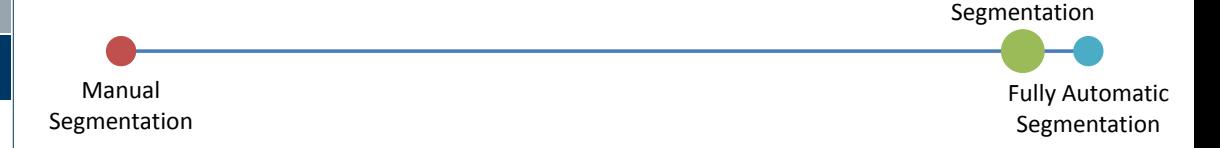

- Fully manual segmentation takes a lot of time; accurate outcome
- Fully automatic segmentation can take a lot of time to compute; quality correlated with size of ground truth database
- Interactive segmentation introduces a feedback loop for the user via seed points and scribbles

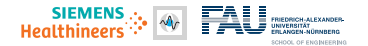

#### <span id="page-19-0"></span>**[Introduction](#page-4-0)**

[Hepatic Lesion Embolization](#page-5-0) [Interactive Image Segmentation](#page-9-0)

#### **[Methods](#page-19-0)**

[Interactive Network Topology](#page-20-0) [User Simulation](#page-29-0)

**[Experiments and Evaluation](#page-33-0)**

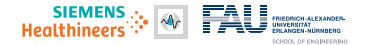

### <span id="page-20-0"></span>**Interactive FCN – Seed Update**

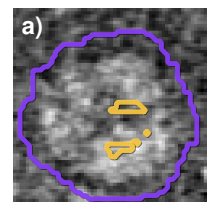

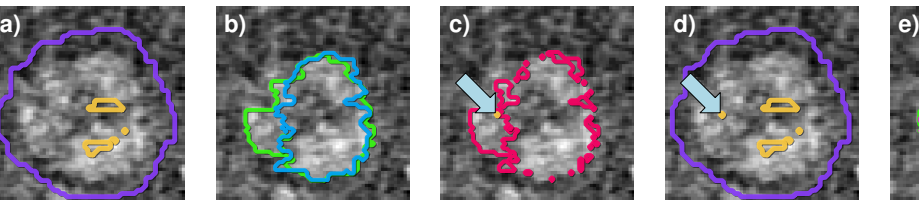

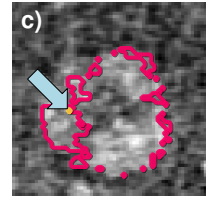

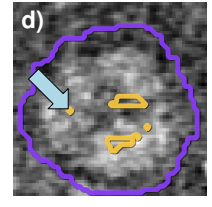

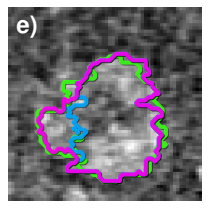

- a) Current seed mask with background and foreground seeds
- b) Compute segmentation mask based on a), compare to ground truth
- c) User selects misclassified image element position(s) from difference mask
- d) User updates seed mask
- e) Compute improved segmentation mask w. r. t. old segmentation mask

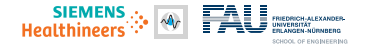

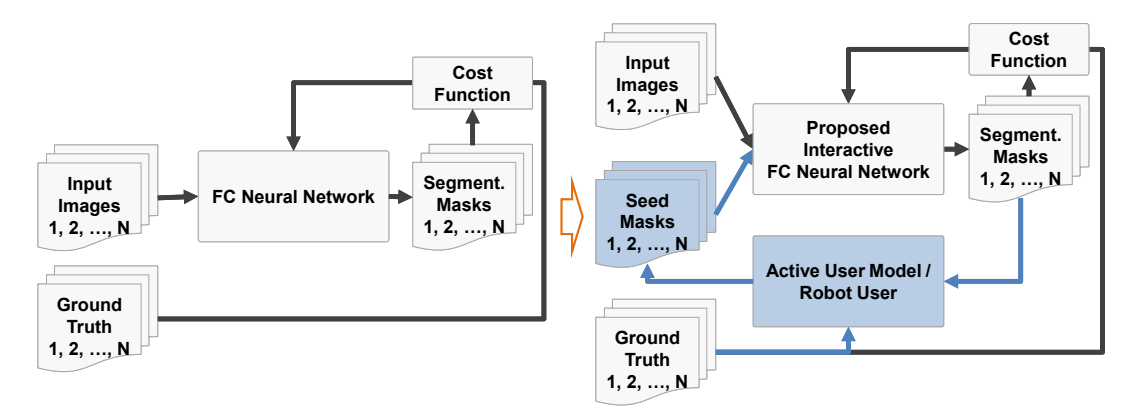

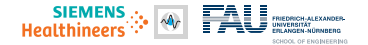

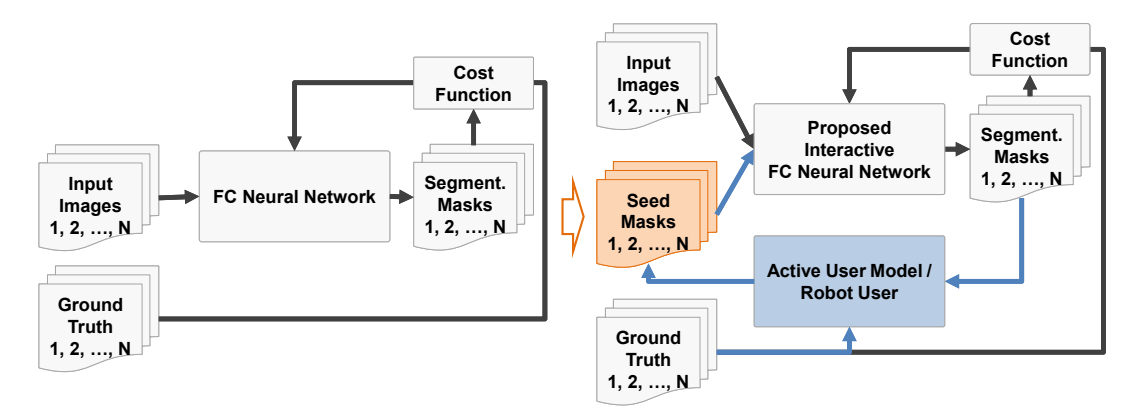

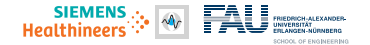

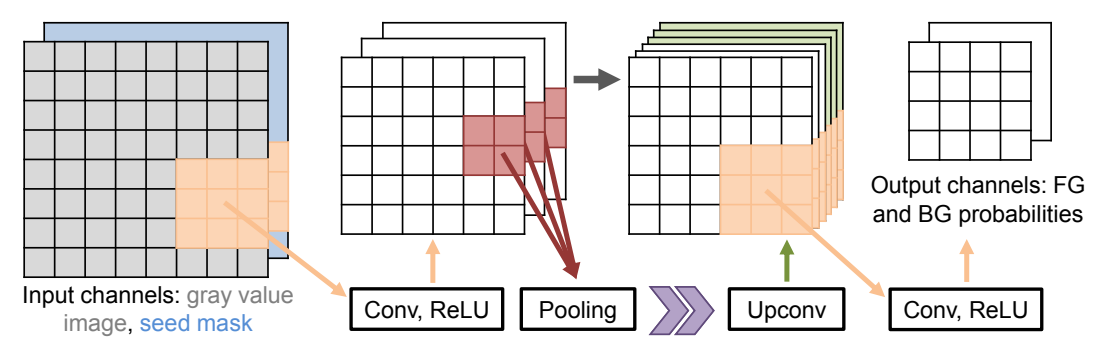

Schematic FCN computation including user information as additional input.

Purple arrows represent further computational layers based on the U-net topology.

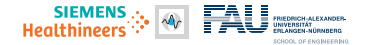

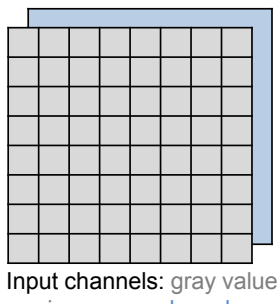

image, seed mask

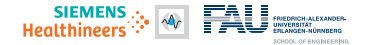

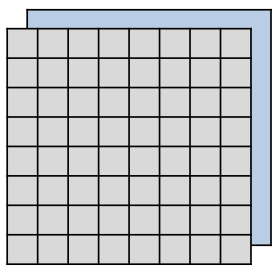

Input channels:

gray value image, seed mask

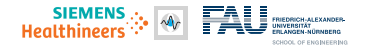

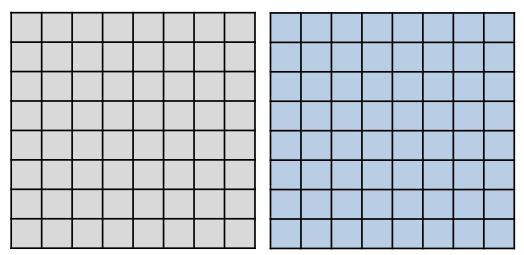

Input channels:

gray value image, seed mask

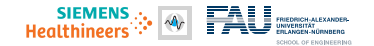

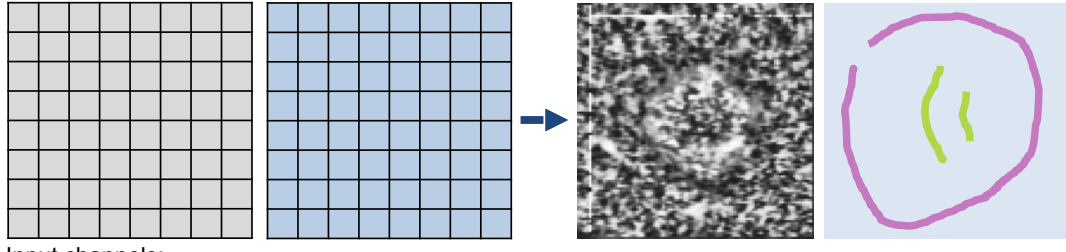

Input channels:<br>gray value image,

seed mask and gray value image, seed mask

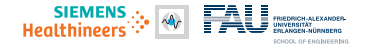

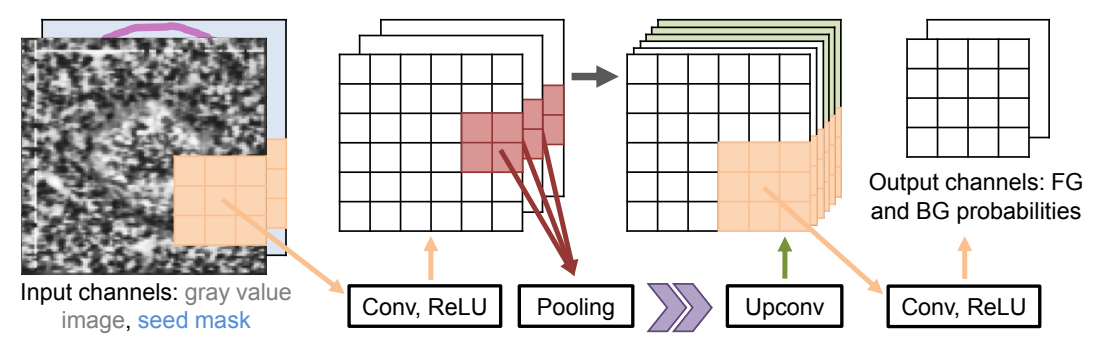

Schematic FCN computation including user information as additional input.

Purple arrows represent further computational layers based on the U-net topology.

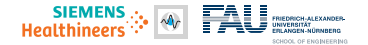

<span id="page-29-0"></span>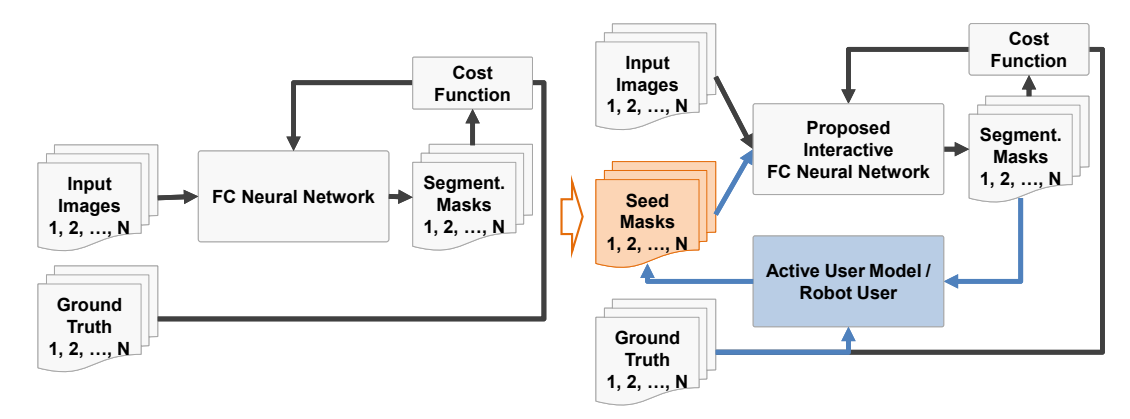

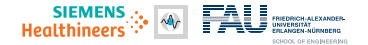

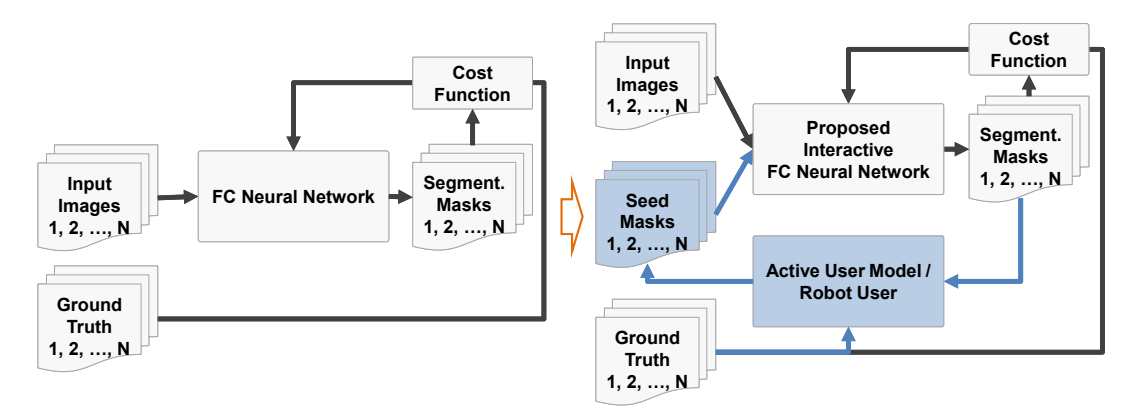

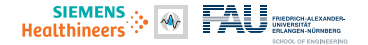

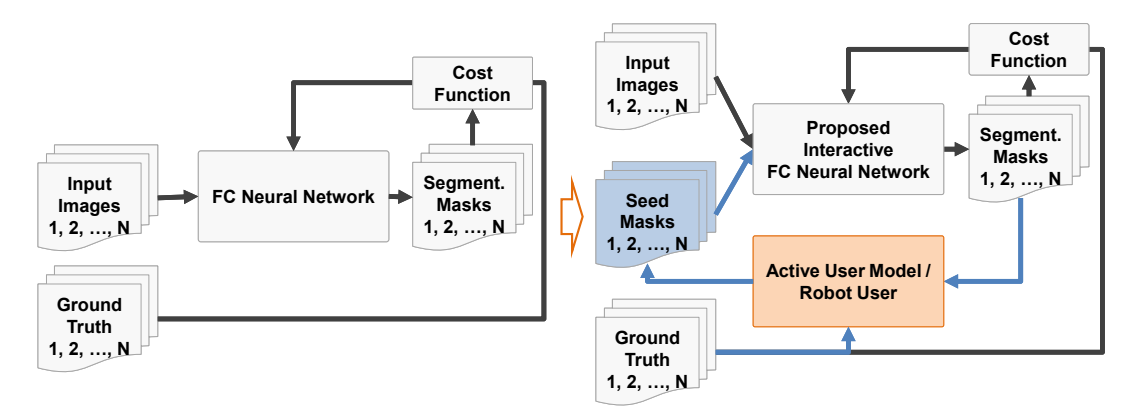

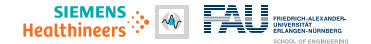

### **Interactive FCN – Rule-Based Simulated User Input**

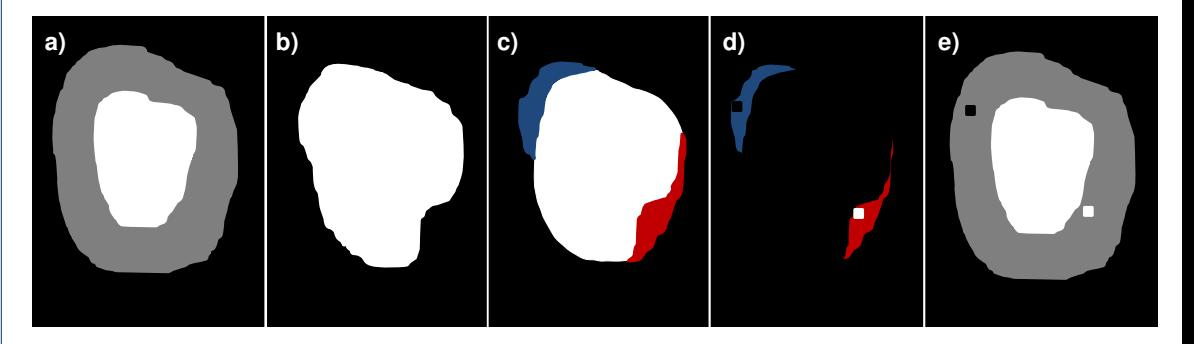

User Model: Probabilistic seed placement using difference mask from GT and current segmentation.

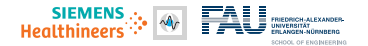

#### <span id="page-33-0"></span>**[Introduction](#page-4-0)**

[Hepatic Lesion Embolization](#page-5-0) [Interactive Image Segmentation](#page-9-0)

#### **[Methods](#page-19-0)**

[Interactive Network Topology](#page-20-0) [User Simulation](#page-29-0)

#### **[Experiments and Evaluation](#page-33-0)**

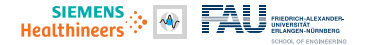

### **Interactive FCN Results – Without a User Model**

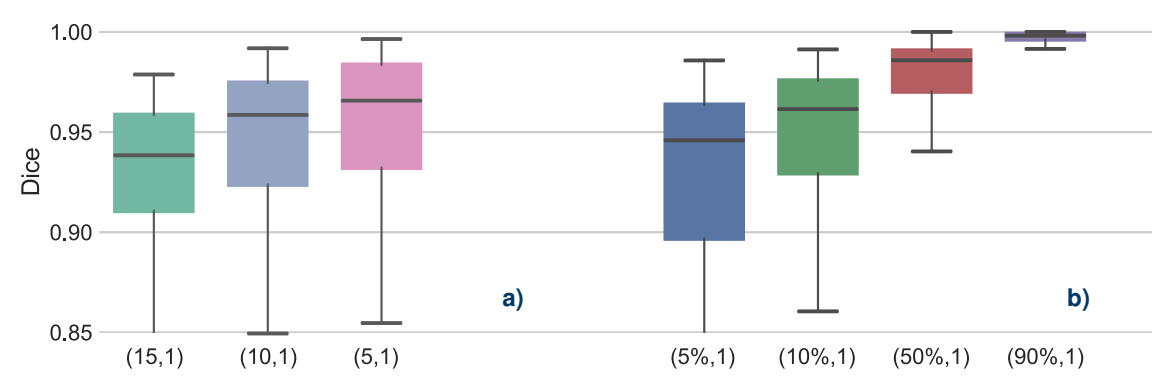

UI-nets trained with a) varying contour width and b) randomized seed masks for initial seeding.

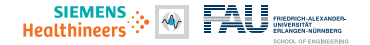

### **Interactive FCN Results – With a User Model**

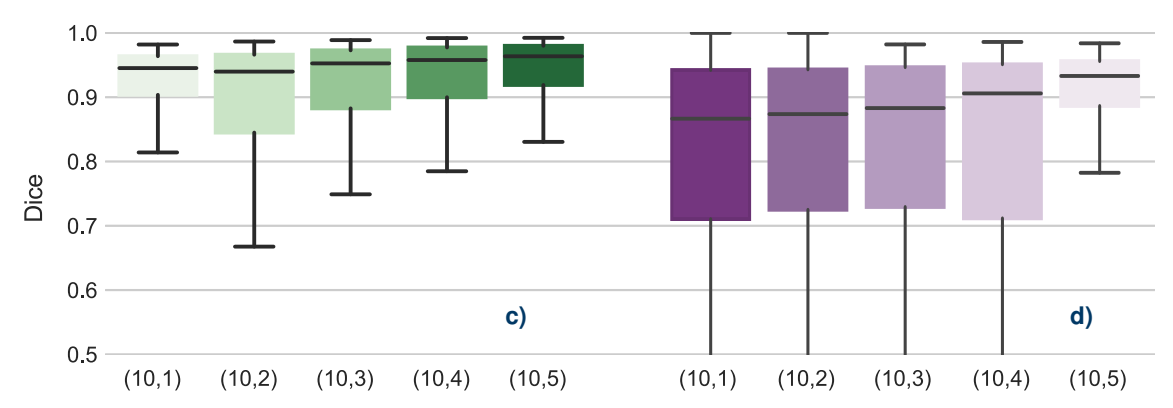

Segmentation quality after one to five iterations: c) interactive UI-net and d) GrowCut.

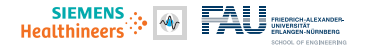

#### <span id="page-36-0"></span>**[Introduction](#page-4-0)**

[Hepatic Lesion Embolization](#page-5-0) [Interactive Image Segmentation](#page-9-0)

#### **[Methods](#page-19-0)**

[Interactive Network Topology](#page-20-0) [User Simulation](#page-29-0)

**[Experiments and Evaluation](#page-33-0)**

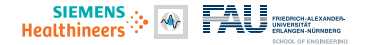

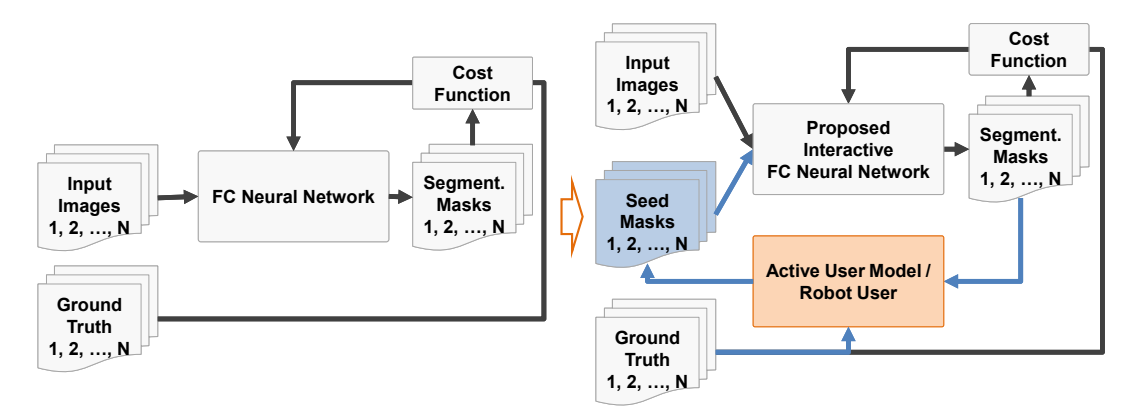

 $e \mid a$  suchen

#### $\leftrightarrow$

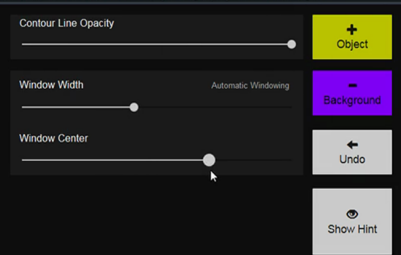

Example Workflow:

- 1. Click on Show Hint  $\otimes$  to observe an outline of the object to segment.
- 2. While observing the object, use the windowing sliders -- to adjust the pixel values in the image to improve object to background contrast, or choose Automatic Windowing.
- 3. Draw seed points . lines §, or complex shapes **A** onto the image, representing either foreground/object  $+$  or background  $-$  regions, until you are satisfied with the result. Try not to draw directly on the contour line of the object, but clearly inside or outside of it. \* Play around with all the controls. If things get out of hand, you can always easily restart.

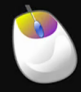

Tip: use the left and right mouse buttons for easy foreground and background seed label drawing without changing labels via the  $+/-$  buttons above.

> 侖 Restart Finish

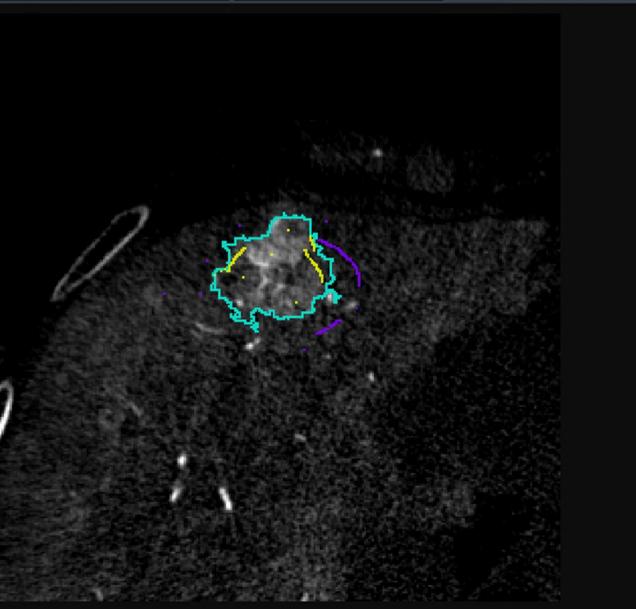

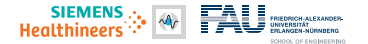

# **Thank you for your attention!**

Are there any questions?

### Participation: **[www.bit.ly/vcbmseg](#page-0-0)**

#### **User Study**

In order to participate in the user study, please fill in the password provided in your invitation. If you did not receive an invitation, but like to participate in the study, please just send me a short request per email.

Thank you!

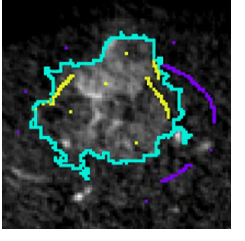